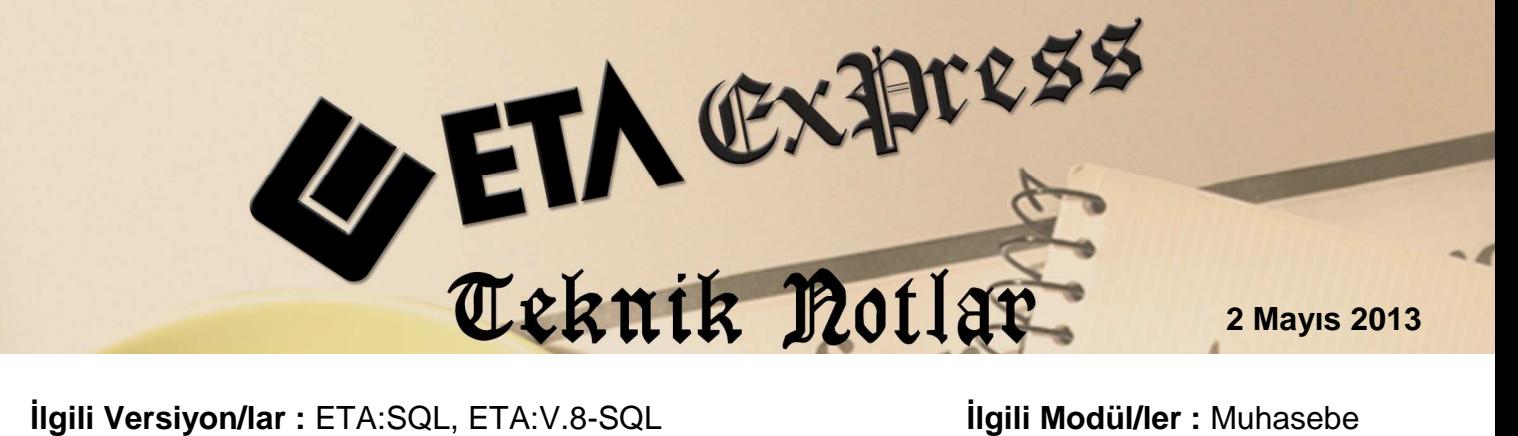

## **MUHASEBE FİŞİNDEN KAYNAĞA ERİŞİM**

Muhasebe fişinde iken herhangi bir hesaba ait muavin kayıtlarını görebilir, isterseniz aynı ekrandan ilgili muavin kaydının fişine ulaşarak düzenlemeler yapabilirsiniz.

## **NASIL YAPILIR ?**

Yeni ya da eski bir muhasebe fişinde ilgili hesabın üzerinde iken **F5-Hesap Muavini** tuşuna basılır. (F8-Detay menüsü altında bulunan Hesap Muavini menüsünden de ulaşılabilir.)

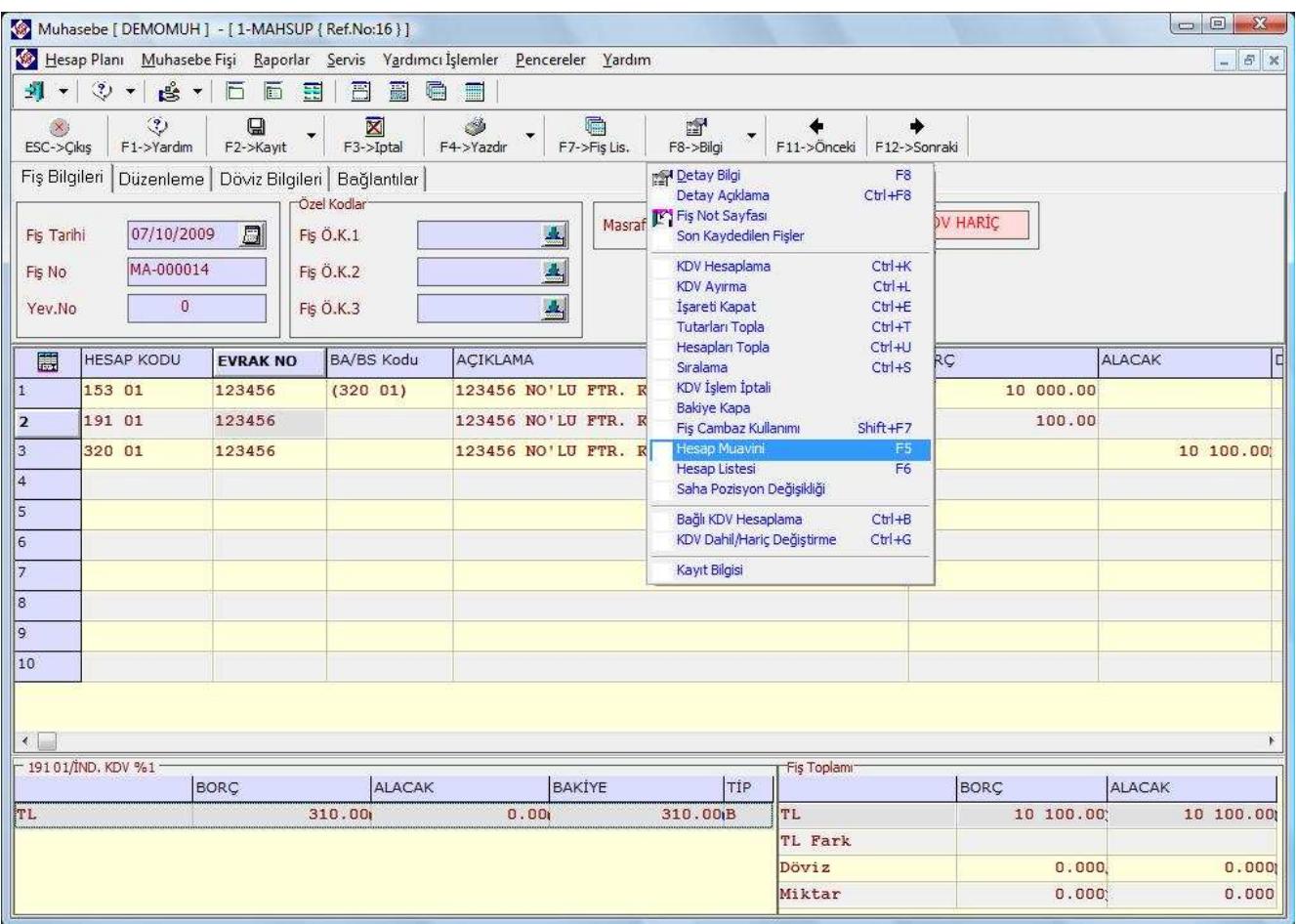

Muhasebe fişinde ilgili hesabın üzerinde **F5-Muavin** tuşuna basıldığında ilgili hesaba ait muavin bilgileri görüntülenir.

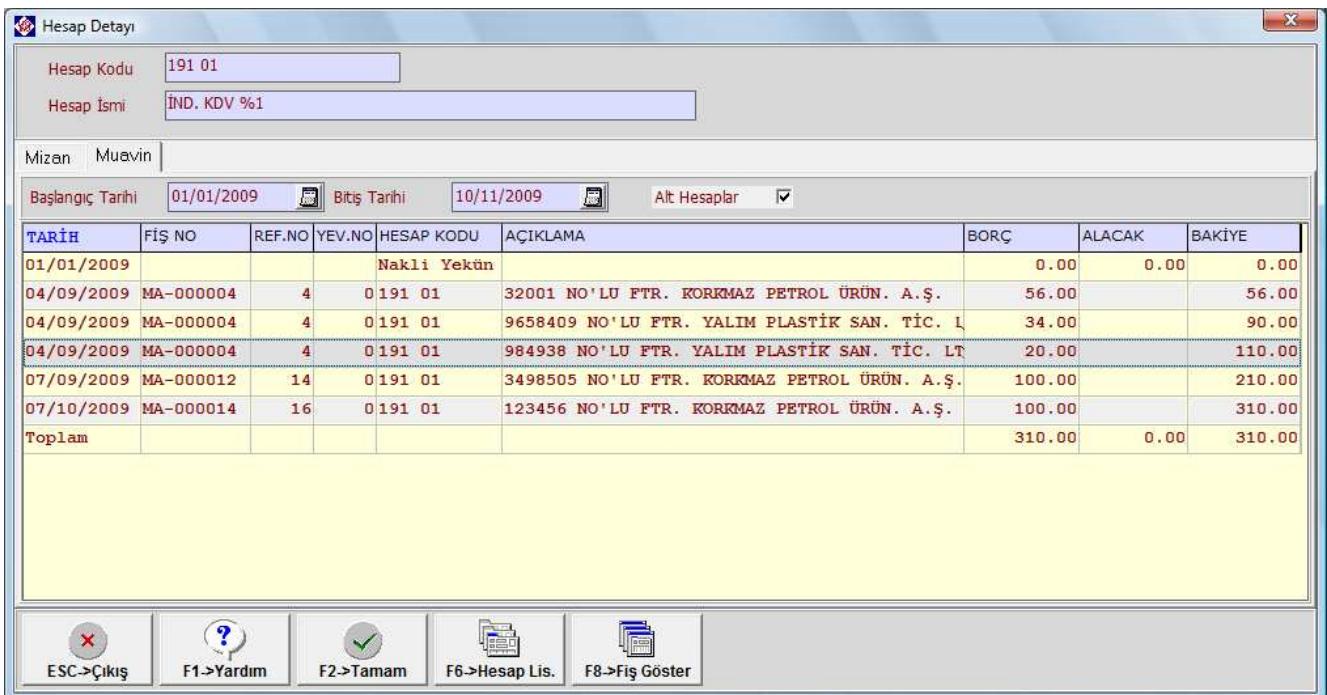

Açılan pencerede incelenmek ya da düzenlenmek istenen kayıt üzerine **çift tık**lanarak ya da kaydın üzerinde iken **F8-Fiş Göster** butonuna basılarak ilgili kaydın fiş detaylarına ulaşılabilir.

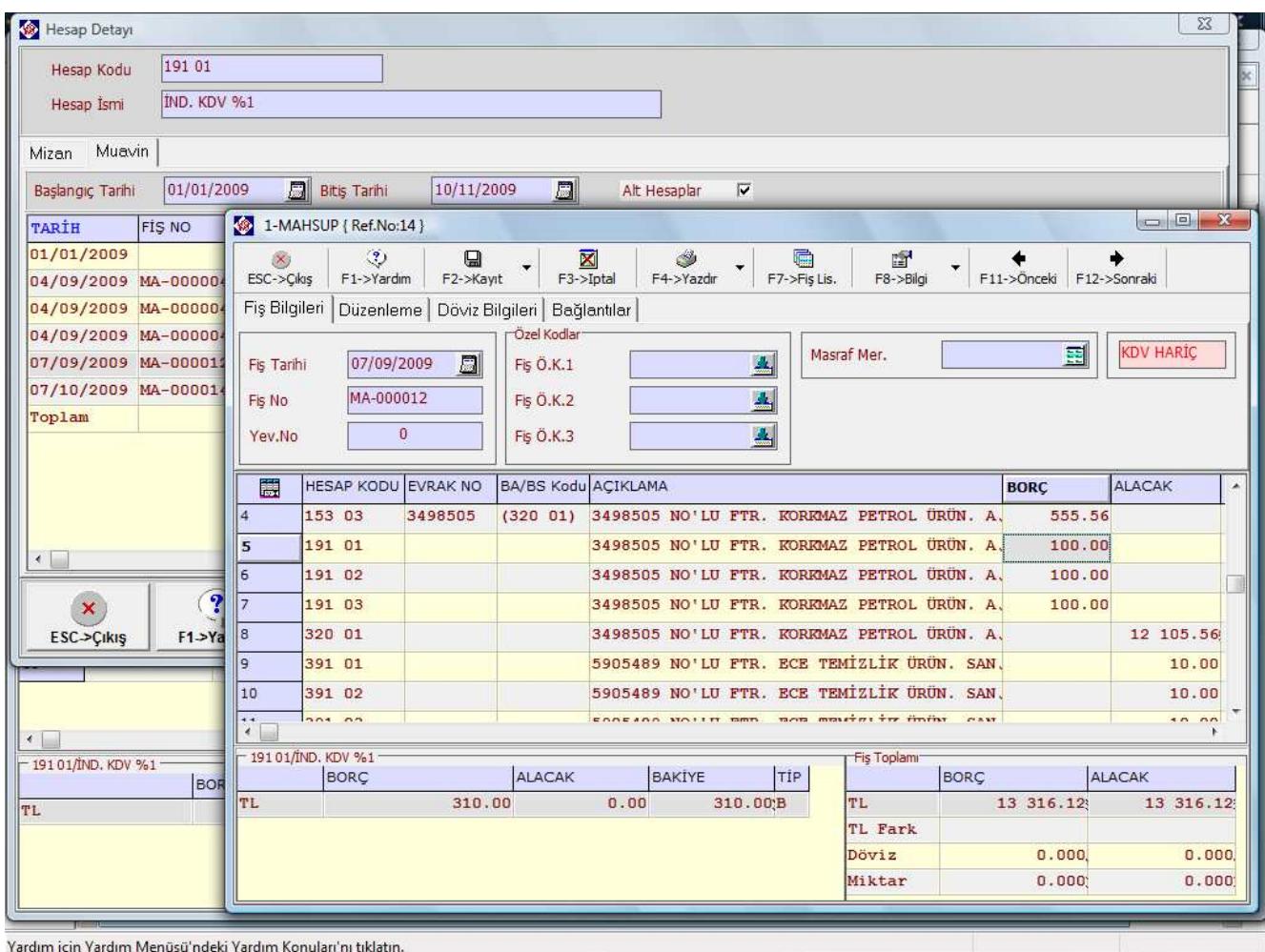

Açılan fiş penceresinde düzeltme yapılabilir ve istenirse yevmiye kaydı iptal edilebilir.

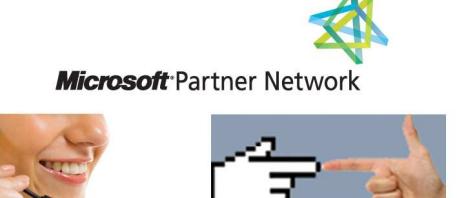

444 1 ETA